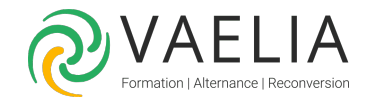

# Formation Windows - Savoir utiliser son environnement

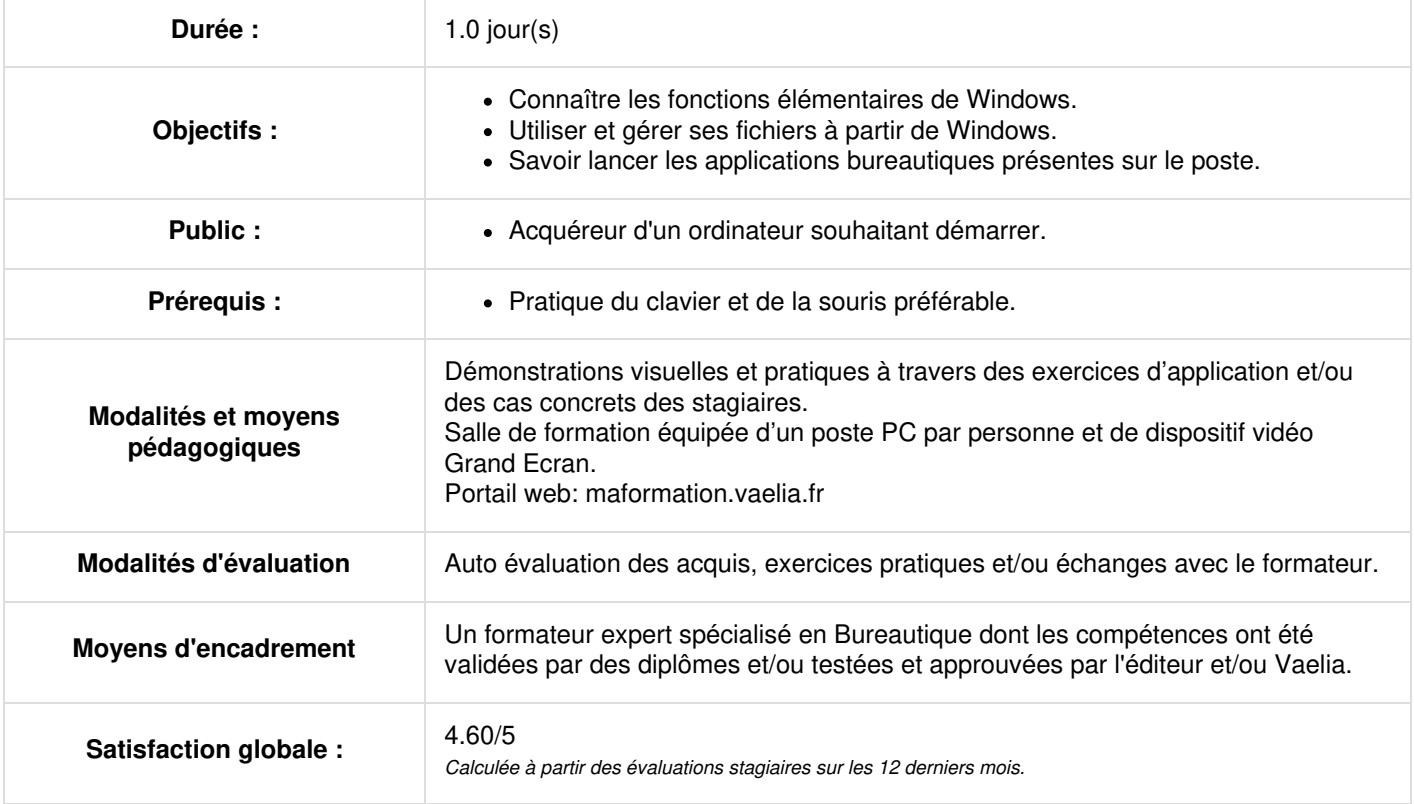

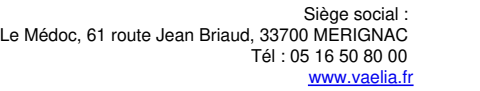

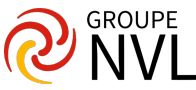

#### **Microsoft Windows : Environnement**

- Démarrer et quitter
- La souris
- Les fenêtres, les menus, les boîtes de dialogue et les barres d'outils
- Le bureau
- La barre des tâches
- Les applications

#### **Fichiers et dossiers**

- Les fichiers et les dossiers
- Le poste de travail et l'explorateur
- Renommer un fichier ou un dossier
- Créer un nouveau dossier
- Déplacer/Copier un dossier ou un fichier
- Protéger un fichier en lecture seule
- Trier les fichiers
- Supprimer et restaurer un fichier ou un dossier

# **Corbeille**

- Généralités
- Vider la corbeille
- Options

# **Recherche de fichiers avec Microsoft Windows**

- Généralités
- Critères de recherche
- Lancer une recherche

# **Raccourcis**

- Généralités
- Créer, renommer et supprimer

#### **Panneau de configuration**

- Généralités Clavier
- Polices
- Couleurs
- Date /Heure

# **Ajout / suppression d'applications**

- Ajouter et supprimer des composants Installer un nouveau logiciel
- Désinstaller Modifier

#### **Démarrage**

Généralités Ajouter/Supprimer une application

# **Multi-utilisateurs**

- Généralités
- Utiliser un compte utilisateur
- Les utilisateurs
- Compte d'Invité

# **Voisinage réseau**

Généralités Accéder au voisinage réseau Partager des informations Partager des périphériques Supprimer le partage

#### **Impression**

- Installer une imprimante
- Changer l'imprimante par défaut
- Poser une imprimante sur le bureau
- Supprimer une imprimante
- Gérer les impressions

#### **Microsoft Windows : Aide**

- Accéder à l'aide
- Imprimer une rubrique

**VAELIA** - SAS au capital de 100 000 € RCS Bordeaux 339 606 980 - Code Naf : 8559A Déclaration d'activité enregistrée sous le n°72330097433 auprès de la Préfète de la région Nouvelle Aquitaine

Siège [social](https://www.vaelia.fr/) : Le Médoc, 61 route Jean Briaud, 33700 MERIGNAC Tél : 05 16 50 80 00 www.vaelia.fr

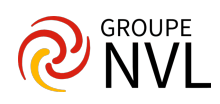